**Инструкция по настройке Спутниковой приставки АлмаТВ NL-5101R**

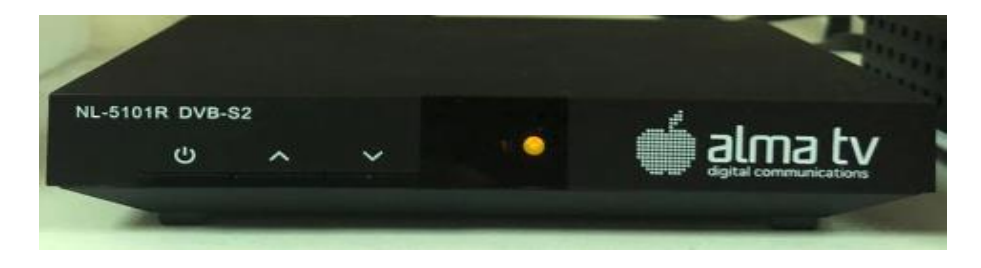

- Для сброса приставки до заводских настроек необходимо нажать кнопку **MENU** на ПДУ (Пульт Дистанционного Управления) от приставки

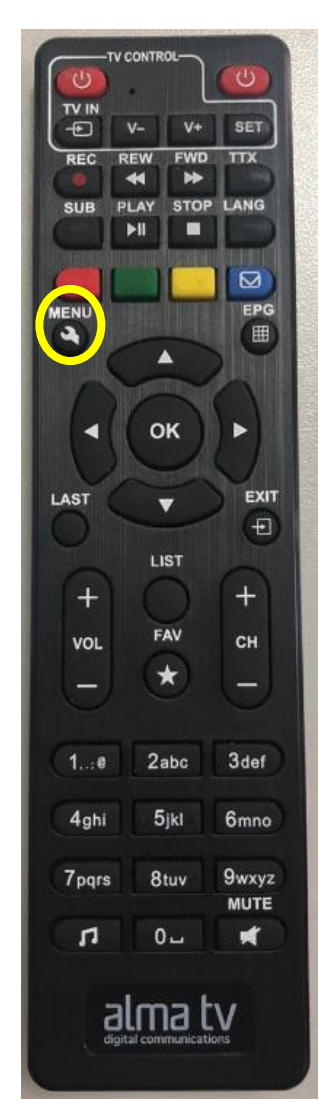

У Вас на экране появиться основное меню приставки.

- Далее на ПДУ стрелкой ВНИЗ выбираем пункт **НАСТРОЙКА**.

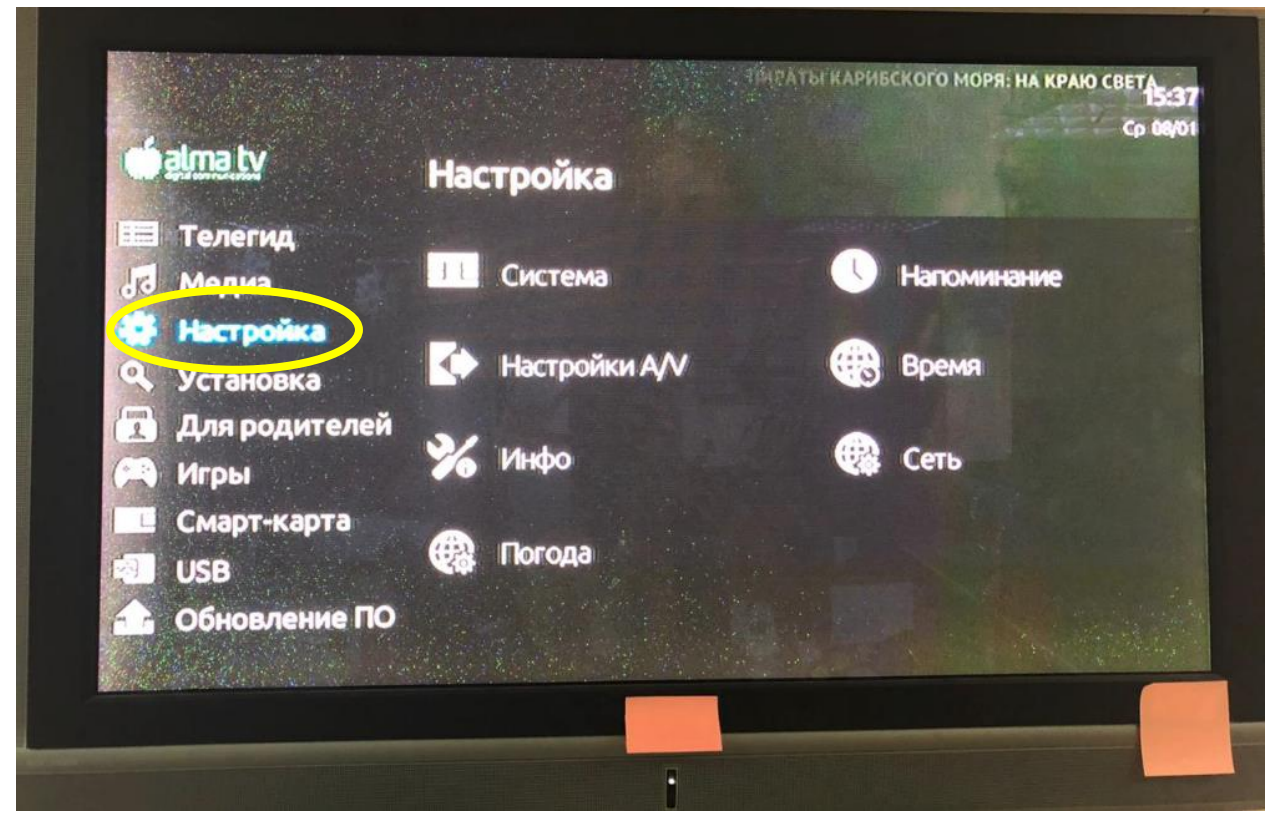

- Затем нажимаем 1 раз стрелку ВПРАВО на ПДУ, и на экране выделится пункт **СИСТЕМА**. **После этого нажимаем кнопку ОК, которая находится в середине пульта.**

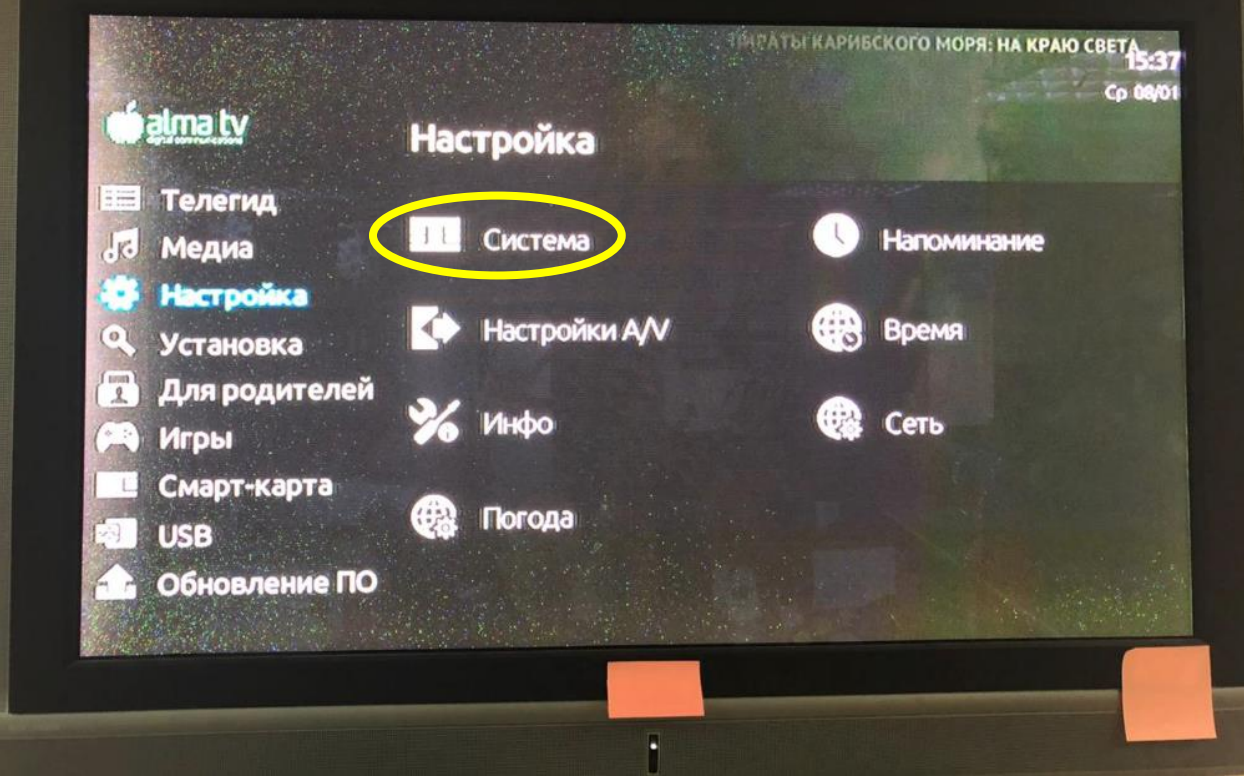

- В открывшемся окне «СИСТЕМА», кнопкой ВНИЗ на ПДУ выбираем пункт **СБРОС К ЗАВОДСКИМ УСТАНОВКАМ** и нажимаем кнопку **ОК**

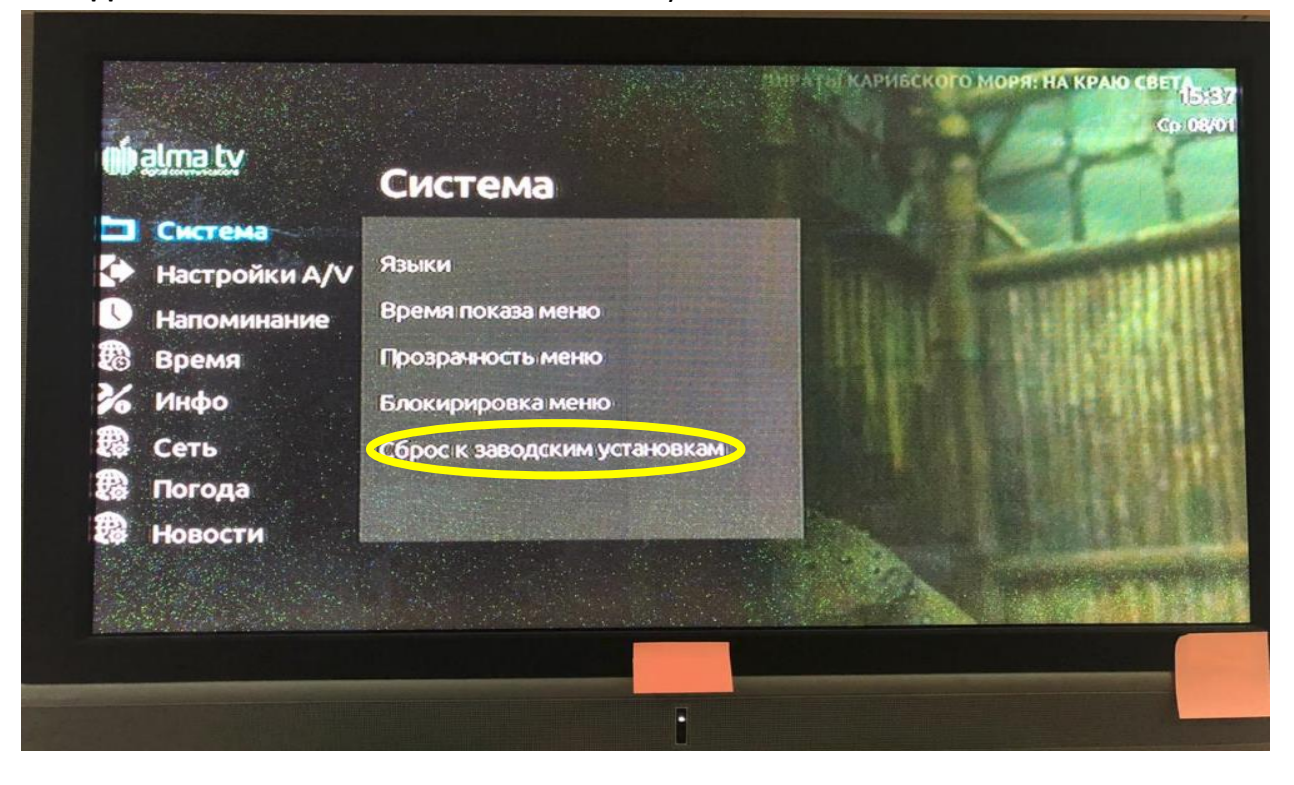

- Далее на экране появится строка с информацией: «Для разблокировки необходим пароль».

Пароль **0000 (четыре нуля).** Вводим пароль, нажав 4 раза 0 на ПДУ

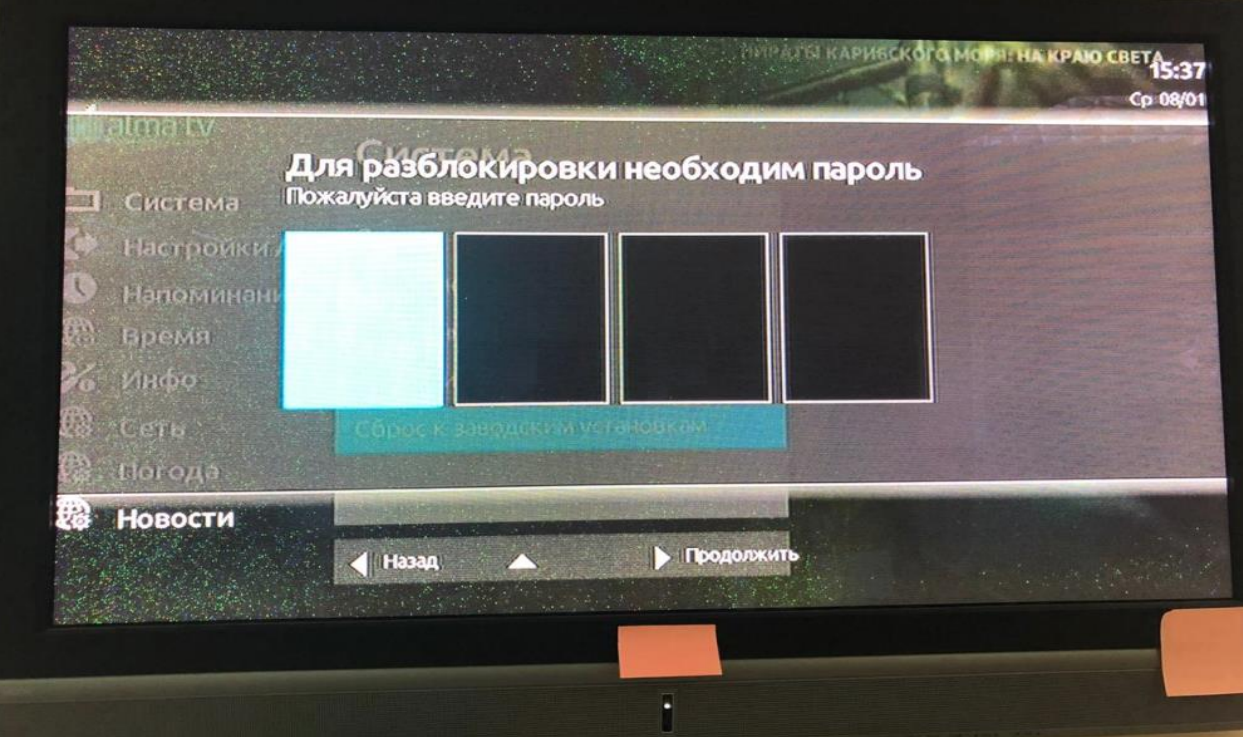

- После этого на экране появится строка с информацией: «Сброс к заводским установкам». *Это вернет Ваш приемник к заводским настройкам!*

## *Вы хотите продолжить?*

Стрелкой ВВЛЕВО или ВПРАВО на ПДУ выбираем пункт «**ДА**» и нажимаем кнопку **ОК**

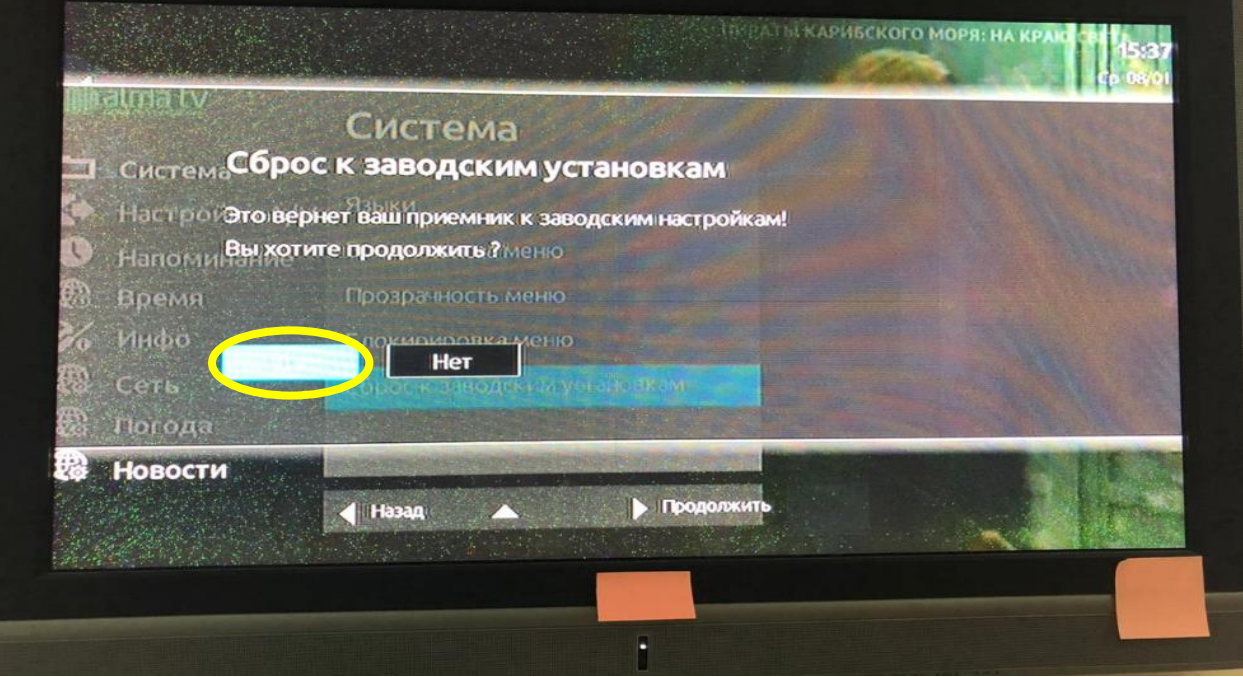

- После согласия сброса приставки до заводских установок, приставка перезагрузится и на экране ТВ появится логотип Alma TV.

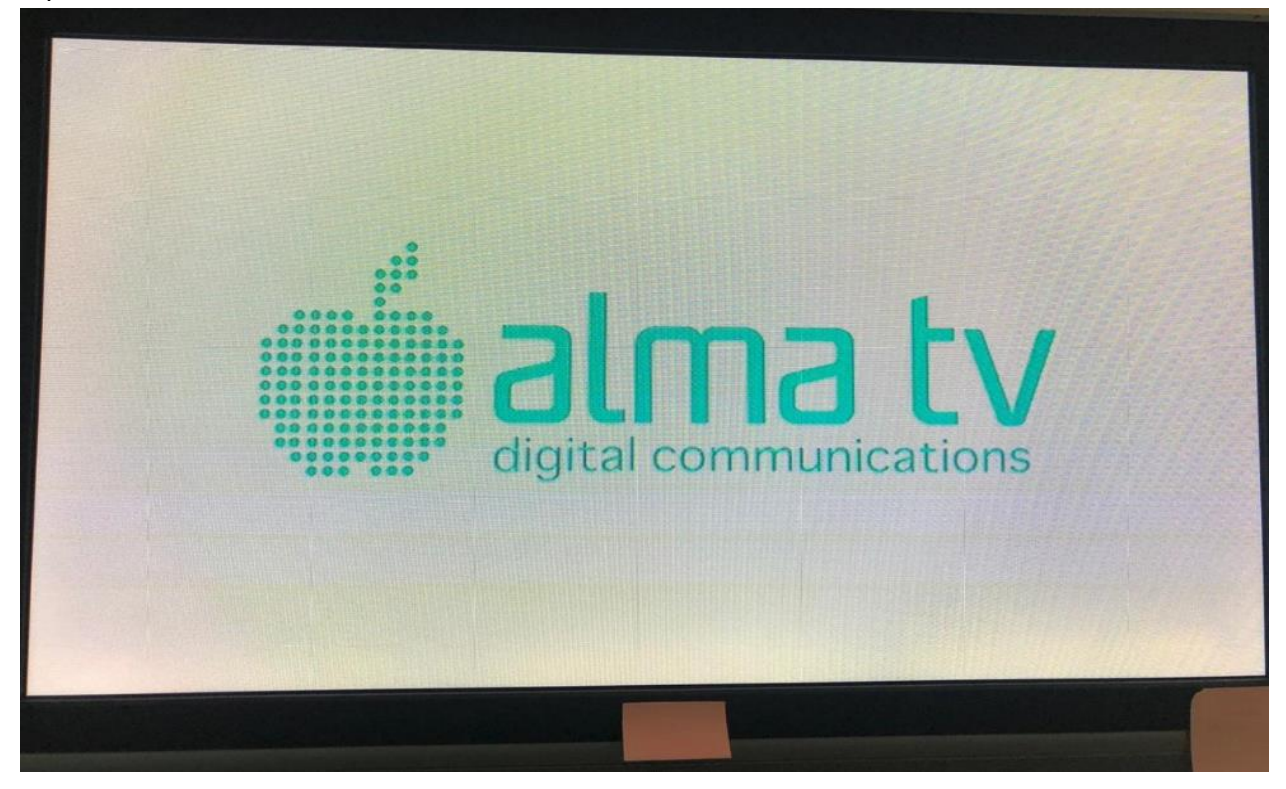

- После того как приставка перезагрузится, на экране ТВ появится меню «Установка» и приставка самостоятельно произведет **АВТОМАТИЧЕСКИЙ ПОИСК КАНАЛОВ**.

В нижней части экрана появится шкала с процентами выполняемого поиска каналов, в этот момент ненужно нажимать никаких кнопок на ПДУ, ПРИСТВАКЕ и отключать приставку от розетки.

Нужно дождаться пока приставка полностью закончит поиск, чтобы шкала дошла **до 100%.**

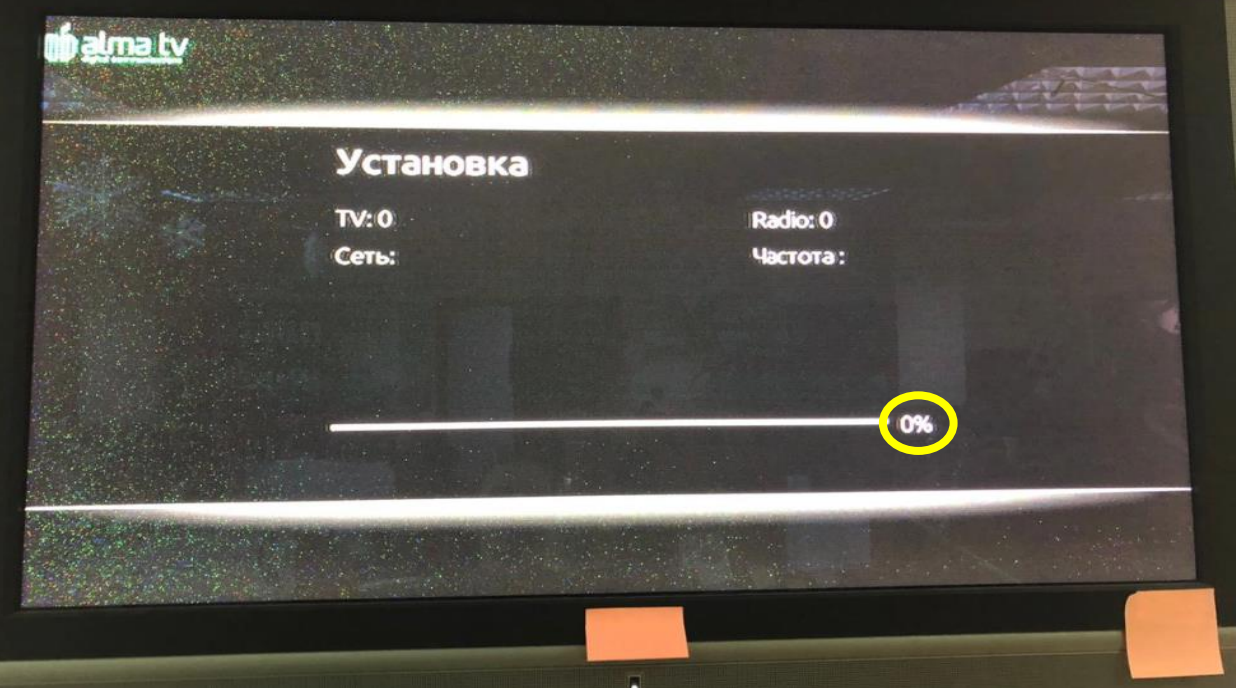

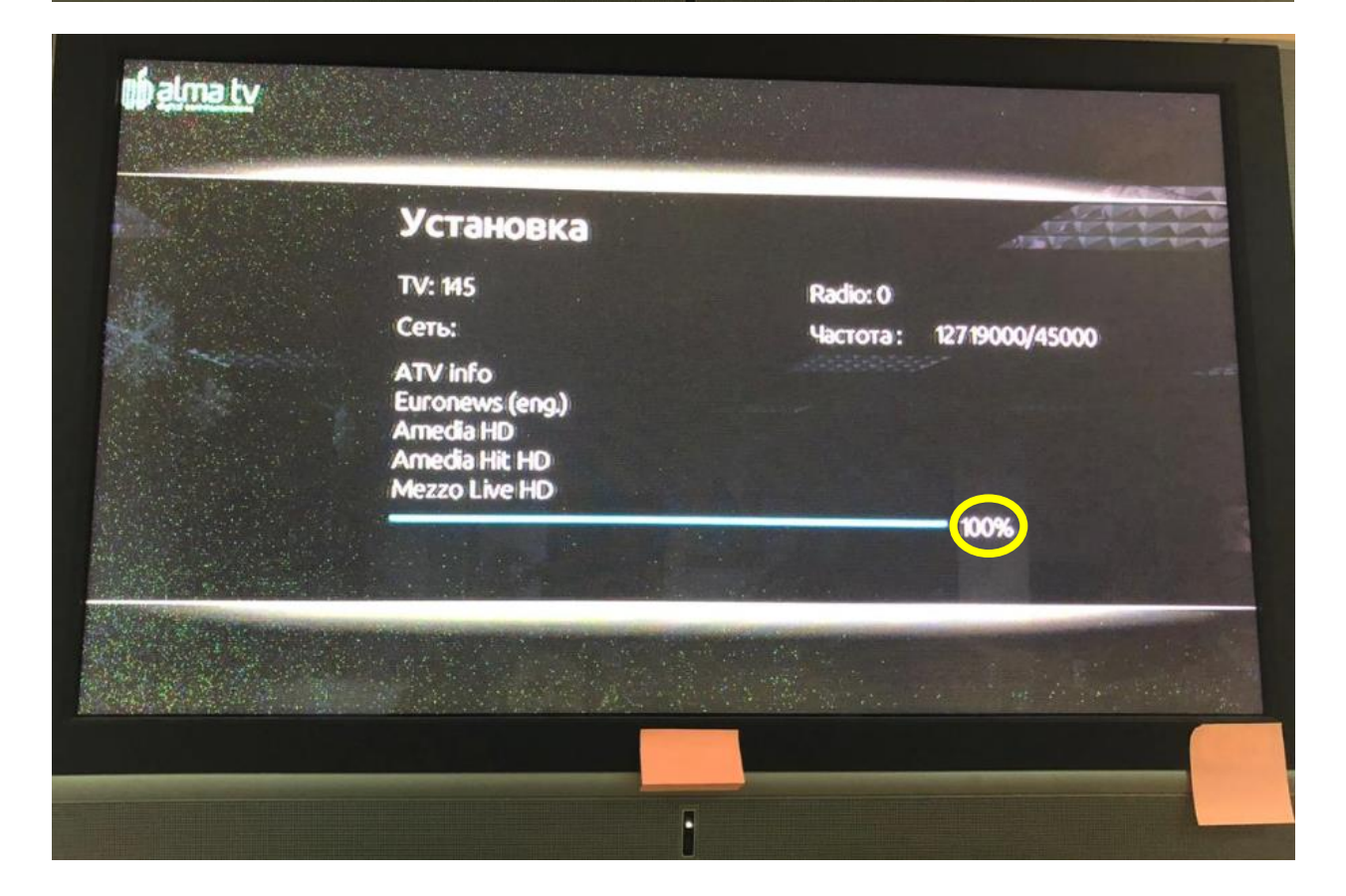

*-После завершения поиска каналов, у Вас на экране автоматически появится изображение транслируемого канала. Приятного Вам просмотра!* 

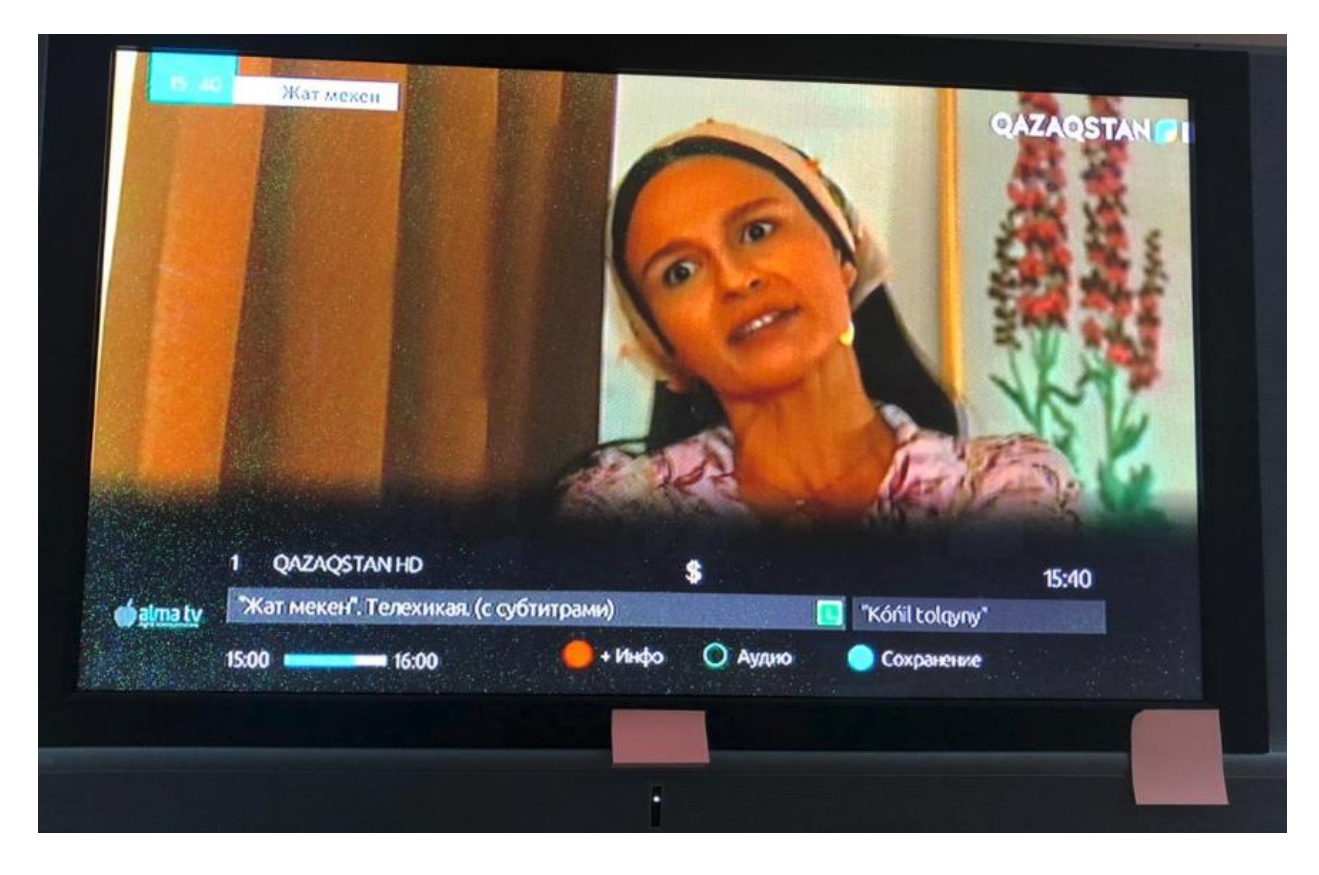